## **Current Releases:**

AS/400: Release 05, Modification 02, PTF 2401

## **System Requirements:**

AS/400: OS/400 Version 07 Release 02 Modification 00 or later For TCP operation:

- TCP/IP Connectivity Utilities (57xx-TC1)

For TCP operation with Secure Socket layer (SSL):

- IBM HTTP Server for AS/400 (57xx-DG1)
- Digital Certificate Manager (Product Option 34)
- Cryptographic Access Provider for AS/400 (57xx-AC3)

## *Enhancements*

## **Release 5.2 PTF 0000**

**ASP Support added.** FileXfer3X/400 product libraries can be installed in ASPs other than the System ASP (ASP = 1). Basic ASPs  $(1 – 32)$  and Independent ASPs  $(33 – 256)$  are supported.

**Multiple Instances per LPAR supported.** FileXfer3X/400 can have multiple instances within the same LPAR. Each instance operates independently of the others. Multiple instances can be running at the same time.

## **Release 5.1 PTF 0000**

**TCP port usage simplified.** The TCP subport definitions for the FileXfer Server are no longer needed. The main port that the FileXfer Server listens on performs the entire transaction. Administrators no longer need to open a large range of ports in their firewalls to use FileXfer TCP support.

**Wait until end enhanced.** The ENDXFSVR command now has a WAITDLY parameter, which allows the user to specify the timeout value if WAITEND(\*YES) is specified.

### **Release 5.0 PTF 0000**

**TCP Support added.** Users can now send spool entries via TCP/IP between AS/400s. SSL and error correction is supported.

### **Release 4.0 PTF 0102:**

**BDS Software Server access.** Users can now access the BDS Software Server directly from their AS/400. Software downloads and current release information can be retrieved.

# *Problems Corrected*

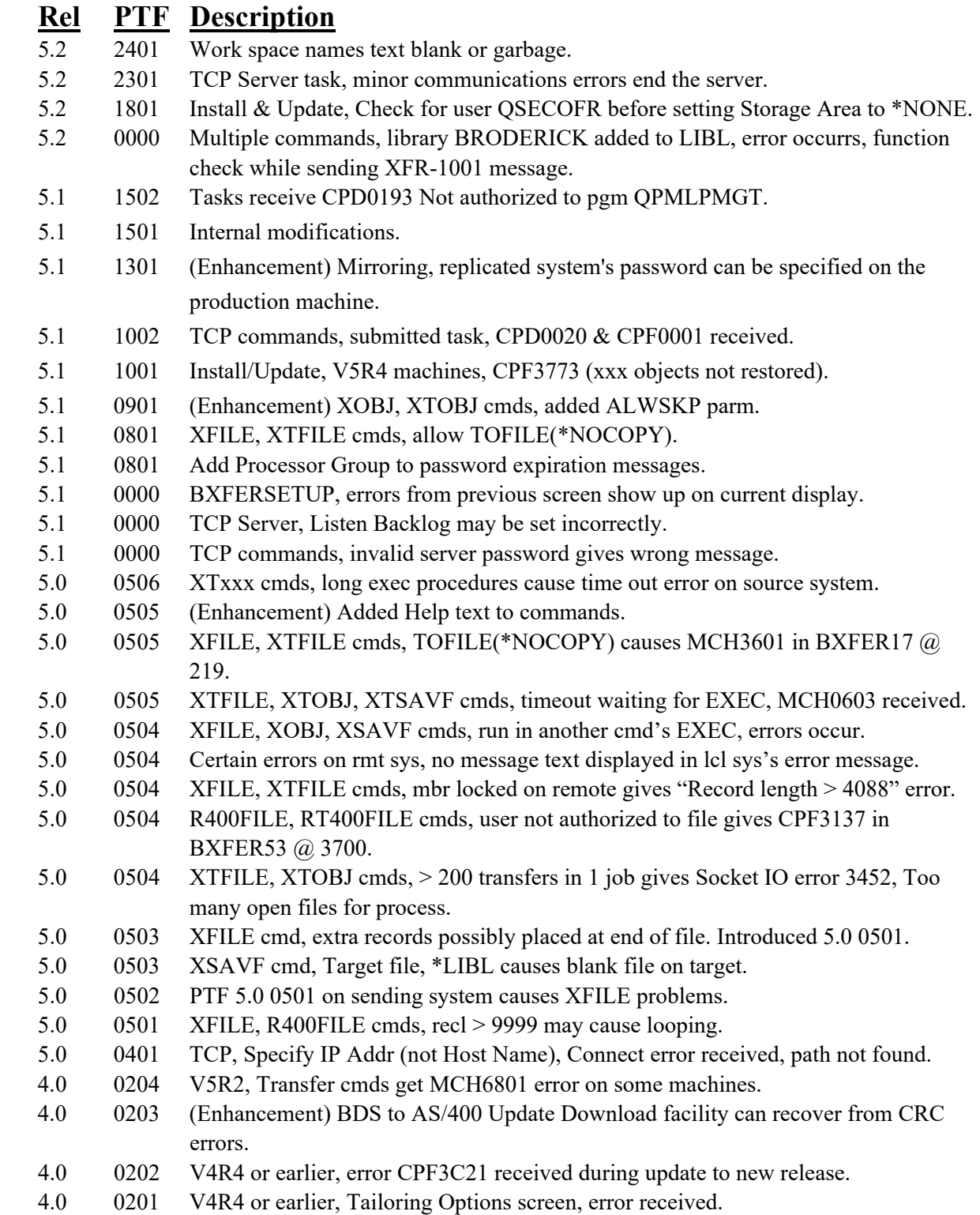

- 4.0 0104 New Software Server interface.
- 4.0 0103 Added BDS Software Server Problem Data Upload.
- 4.0 0101 Use processor feature code.
- 4.0 9901 CD-ROM support added for install and update.

## *Installation Instructions*

## **Before you begin:**

- 1. The update will overlay any changes made to BDS objects by the user (i.e. user exit programs, subsystem description BDS). The user must reapply any changes made to BDS supplied objects after applying the update.
- 2. The update will rename/delete/restore user data files. If for any reason the update process does not complete normally, or receives a function check, FileXfer3X/400 will be unusable and/or user data will be lost. Therefore, we recommend you back up the libraries **BRODERICK,** and **BDSBASE (**if it exists**)** before starting the update.
- 3. The supplied media contains the entire FileXfer3X/400 package. If you are installing a new instance of FileXfer3X/400, follow the instructions in Chapter 2, "Installation". Otherwise, use the instructions below to update your existing FileXfer3X/400 instance to the new release.
- 4. If your old release of FileXfer3X/400 is prior to 5.2 0000, this update will create a new library **BDSBASE** and will move subsystem, class, job description, job queue, and some shared-product objects from library **BRODERICK** to **BDSBASE**. You should update your HA/DR procedures to process library **BDSBASE** similar to how you process library **BRODERICK**.
- 5. If you have multiple instances of FileXfer3X/400 running on this LPAR, or you already have one of our other products running on this LPAR you may also need to update them before giving users access to them. Refer to Appendix F, Release Compatibility in the FileXfer3X/400 Users Guide for more information. Failure to do so could cause other BDS software to stop working after this instance is updated.
- 6. These update procedures update a single instance of FileXfer3X/400. If you have multiple instances of FileXfer3X/400 running in this LPAR, you must run this procedure for each instance.

## **Update Procedure:**

- 1. **Important:** Sign on as QSECOFR.
- 2. End the FileXfer TCP server and subsystem BDS if they are active:

## **FILEXFER/3X/400™ UPDATE INSTRUCTIONS BRODERICK/ENDXFSVR**

#### **ENDSBS SBS(BDS) OPTION(\*IMMED)**

Stop all other instances of FileXfer3X/400 and all other BDS products running on this LPAR. The update process will require approximately 20 minutes.

3. Load the objects which will perform the update. Enter one of the following:

If you are using Tape:

#### **RSTOBJ OBJ(BXFERUP\*) SAVLIB(XFER40) DEV(xxxxx) RSTLIB(QTEMP)**

If you are using CD-ROM:

#### **RSTOBJ OBJ(BXFERUP\*) SAVLIB(XFER40) DEV(OPT01) VOL(BDS) RSTLIB(QTEMP) OPTFILE(XFER40)**

If you are using a Save file:

You should have a save file containing your media. Verify the contents and note the library saved:

#### DSPSAVF FILE(**mylib/myfile**)

The save file should contain objects for library **XFER40**.

Restore the update objects from the save file containing library **XFER40** into library QTEMP:

#### **RSTOBJ OBJ(BXFERUP\*) SAVLIB(XFER40) DEV(\*SAVF) SAVF(mylib/myfile) RSTLIB(QTEMP)**

Enter the lib/name of the save file containing library **XFER40** for mylib/myfile.

4. Execute the update command:

**Note:** If you are planning to install library **BDSBASE** into an ASP other than the system ASP (ASP 1), refer to Appendix E, "ASP Considerations" to determine the values for the BASASP parameter on the following BXFERUPD command. Refer to the command help text for more information regarding the BASASP parameter.

**Note:** If you are have installed FileXfer3X/400's program library into an IASP, verify that the IASP device's status is **AVAILABLE**. Use the command WRKCFGSTS CFGTYPE(\*DEV) CFGD(your-IASP-dev).

If you are using Tape or CD-ROM (Press F4 to prompt):

#### **QTEMP/BXFERUPD DEV(xxxxx)**

If you are using a Save file (Press F4 to prompt):

#### **QTEMP/BXFERUPD DEV(\*SAVF) PGMSAVF(mylib/myfile)**

Enter the save file containing library **XFER40** for mylib/myfile.

You should receive the message "FileXfer/400 is now installed".

FileXfer is now updated on the AS/400.

5. Access the BDS Software Server (optional).

**Note:** Your AS/400 must be connected to the Internet to perform this procedure.

a) If you have not done so previously, access the tailoring options screen:

#### **BRODERICK/BXFERSETUP**

b) Note the fields "BDS Access Userid" and "Password". You will need a user ID and password to access some of the server options. If needed, contact BDS administration to get this information. If you add your user id and password, press **ENTER** to enter them and re-enter the setup command.

c) Press F14, E-Comm. The Software Server display will appear. Take note of the options available to you. When you are finished, press F3 to exit